## **CONSIDERACIONES PARA LAS PRUEBAS**

\*\* Para Efectos de Pruebas considerar Aduanas:

## **Aduanas**

- 34 Valparaíso
- 7 Iquique<br>3 Arica
- Arica

### **Almacenes**

A44 SITRANS (Curauma) → Valparaíso A19 SAAM EXTRAPORT → Valparaíso A69 PERM. EXTRA. VALPO SA → Valparaíso A26 EMP. PORT  $\rightarrow$  Arica A25 EMP. PORT  $\rightarrow$  Iquique

# **INGRESAR COMO ALMACENISTA**

Ingresar a la url:

http://geminis.aduana.cl:7001/DTI/IngresoExterno.do

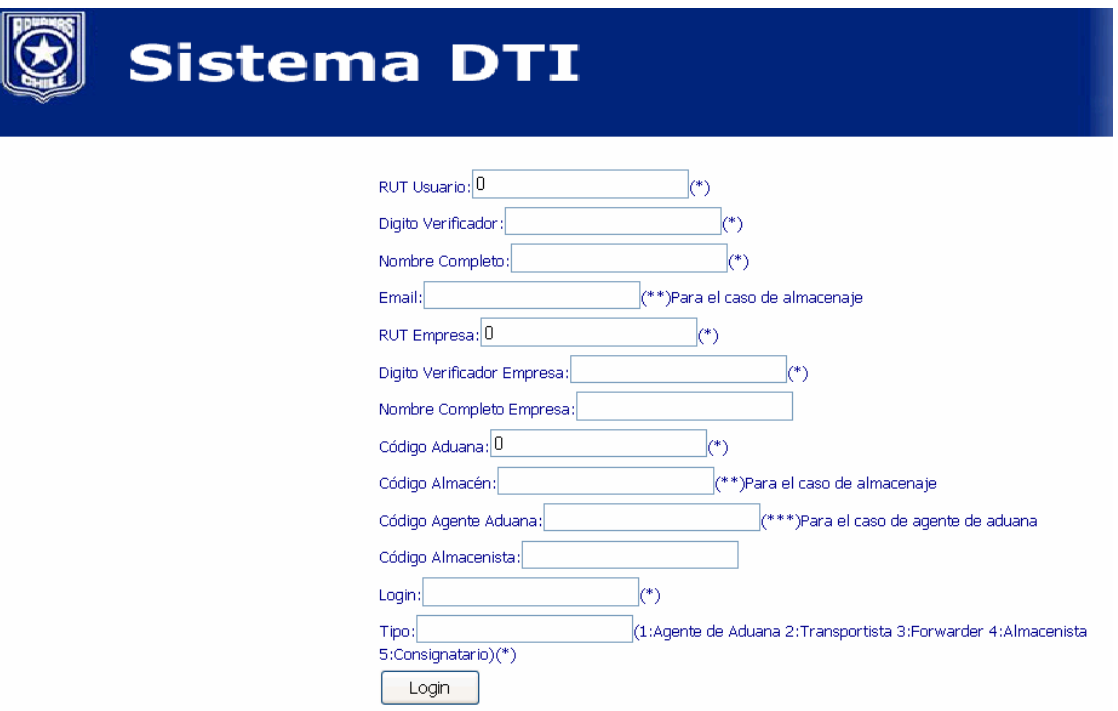

### **Consideraciones:**

- $\triangleright$  Se deben ingresar todos los datos que tienen (\*) y (\*\*)
- En caso que la DTI no haya salido de ZP, la mercancía debe ser retirada desde el almacén, para ello el almacén debe ser coincidente con el que fue ingresado en la DTI y el código de aduana debe ser la aduana donde se encuentra dicho almacén. Ejemplos: Código Aduana: 34 (Valparaíso), 3 (Arica), 7 (Iquique); Código Almacén: A44 (Valparaíso), A25 (Arica), A26 (Iquique).
- Una vez retirada la mercancía del almacén, se debe retirar de ZP, para ello se deben registrar como funcionario de control acceso. (Sólo para el caso de Operaciones Indirectas)
- > Una vez retirada la mercancía de la aduana de origen se debe registrar el ingreso de mercancía en la aduana de destino o intermedia según corresponda (en ZP para operaciones indirectas o en almacén para el resto de operaciones).

# **INGRESAR COMO FUNCIONARIO CONTROL PUERTAS**

Ingresar a la url:

http://geminis.aduana.cl:7001/DTI/IngresoSistema.do

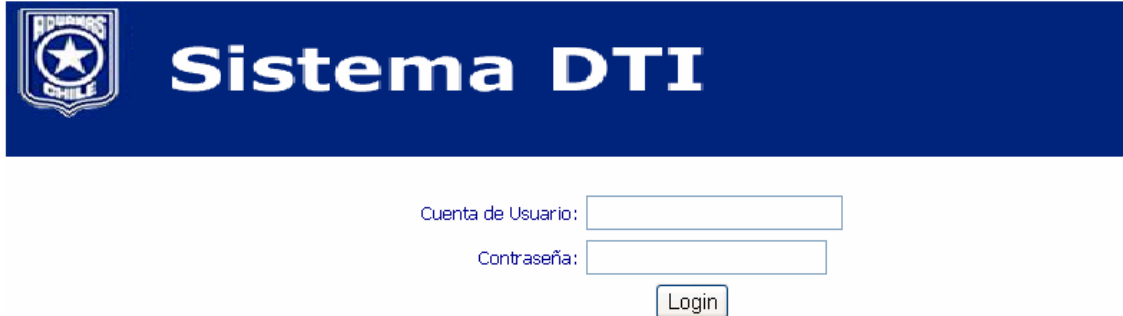

Cuentas de Usuarios, sólo para pruebas:

Tipo Usuario, aduana, Cuenta Usuario, Contraseña

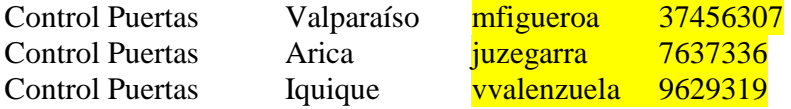